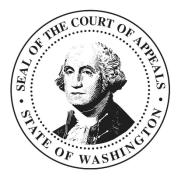

# **Electronic Filing-Party Web Portal**

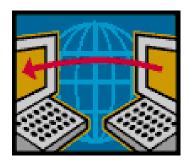

Court of Appeals, Division III 500 N Cedar ST Spokane, WA December 2016

# Accessing the Electronic Filing Screen

Insert the following address into your Internet Web Browser address field:

## http://www.courts.wa.gov/jis/?fa=jis.coaFiling

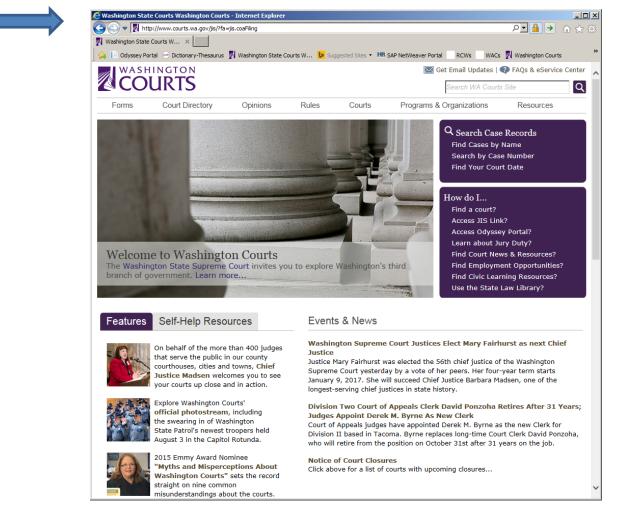

You will be presented with the Washington Courts login screen.

### •Insert your JIS Link User ID and Password.

JIS-Link information and materials may be found at <u>www.courts.wa.gov/jislink</u>. If assistance is needed after you have reviewed the JIS Link information, you may contact Jonathan George, AOC Public Link, Financial Services at 360-704-4145.

County/City Prosecuting attorneys or public defense counsel needing assistance can also contact the <u>JIS-Link Administrator</u> (<u>http://www.courts.wa.gov/jislink/index.cfm?fa=jislink.contact</u>)

| WASHINGTON                                                                                                    |                                                                                                    |                                                                                                    | ington Courts 🔘 WSBA 🛃 Spokane Weather Service 🛃 Web Sice Galery                                                                                                    |                                           |  |
|----------------------------------------------------------------------------------------------------|----------------------------------------------------------------------------------------------------|----------------------------------------------------------------------------------------------------|----------------------------------------------------------------------------------------------------|-------------------------------------------|--|
| COURTS                                                                                                    |                                                                                                    |                                                                                                    | Search WA Courto                                                                                                    | Q                                         |  |
| Forms Court Dire                                                                                                    | ctory Opinions Rules                                                                                                    | Courts F                                                                                                    | Programs & Organizations                                                                                                    | Resources                                 |  |
| Courts Home > Log in 1                                                                                                    |                                                                                                    |                                                                                                    |                                                                                                    |                                           |  |
| Electronic Filing -                                                                                                    | Court of Appeals (COA) I                                                                                                    | ogin                                                                                                    |                                                                                                    |                                           |  |
|                                                                                                    | rts' Electronic Filing for the Court of A                                                                                                    |                                                                                                    |                                                                                                    |                                           |  |
| You are attempting to enter                                                                                                    | a secured part of the website. In orde                                                                                                    | r to use this site to un                                                                                                    | load documents to the Court                                                                                                    | of Anneals, you need                      |  |
| to login using your JIS (RACF                                                                                                    |                                                                                                    |                                                                                                    | ioud documents to the court                                                                                                    | or appeals, you need                      |  |
|                                                                                                    |                                                                                                    |                                                                                                    |                                                                                                    |                                           |  |
| *RACFID:                                                                                                    |                                                                                                    |                                                                                                    |                                                                                                    |                                           |  |
| *Password:                                                                                                    |                                                                                                    |                                                                                                    |                                                                                                    |                                           |  |
| suomic                                                                                                    |                                                                                                    |                                                                                                    |                                                                                                    |                                           |  |
| If you are a JIS-Link Subscri                                                                                                    | ber and forgot your RACF ID/User ID o                                                                                                    | password, contact vo                                                                                                    | ur company/firms Site Coordin                                                                                                    | ator. If you are the                      |  |
|                                                                                                    |                                                                                                    |                                                                                                    |                                                                                                    |                                           |  |
| Site Coordinator refer to the                                                                                                    | JIS Link Security/Billing Manual.                                                                                                    |                                                                                                    |                                                                                                    |                                           |  |
| Site Coordinator refer to the                                                                                                    |                                                                                                    |                                                                                                    |                                                                                                    | wa.gov/jislink.                           |  |
| Site Coordinator refer to the<br>If you would like to subscrib<br>If you are not a JIS-Link sub                                                                                                    | JIS Link Security/Billing Manual.                                                                                                    | on on how to subscribe                                                                                                    | e to JIS-Link at <u>www.courts.</u>                                                                                                    |                                           |  |
| Site Coordinator refer to the                                                                                                    | JIS Link Security/Billing Manual.<br>a to this service, you will find informat                                                                                                    | on on how to subscribe                                                                                                    | e to JIS-Link at <u>www.courts.</u>                                                                                                    |                                           |  |
| Site Coordinator refer to the<br>If you would like to subscrib<br>If you are not a JIS-Link sub                                                                                                    | JIS Link Security/Billing Manual.<br>a to this service, you will find informat                                                                                                    | on on how to subscribe                                                                                                    | e to JIS-Link at <u>www.courts.</u>                                                                                                    |                                           |  |
| Site Coordinator refer to the<br>If you would like to subscrib<br>If you are not a JIS-Link sub                                                                                                    | JIS Link Security/Billing Manual.<br>a to this service, you will find informat                                                                                                    | on on how to subscribe                                                                                                    | e to JIS-Link at <u>www.courts.</u>                                                                                                    |                                           |  |
| Site Coordinator refer to the<br>If you would like to subscrib<br>If you are not a JIS-Link sub                                                                                                    | JIS Link Security/Billing Manual.<br>a to this service, you will find informat                                                                                                    | on on how to subscribe                                                                                                    | e to JIS-Link at <u>www.courts.</u>                                                                                                    |                                           |  |
| Site Coordinator refer to the<br>If you would like to subscrib<br>If you are not a JIS-Link sub                                                                                                    | JIS Link Security/Billing Manual.<br>a to this service, you will find informat                                                                                                    | on on how to subscribe                                                                                                    | e to JIS-Link at <u>www.courts.</u>                                                                                                    |                                           |  |
| Site Coordinator refer to the<br>If you would like to subscrib<br>If you are not a JIS-Link sub                                                                                                    | JIS Link Security/Billing Manual.<br>a to this service, you will find informat                                                                                                    | on on how to subscribe                                                                                                    | e to JIS-Link at <u>www.courts.</u>                                                                                                    |                                           |  |
| Site Coordinator refer to the<br>If you would like to subscrib<br>If you are not a JIS-Link sub                                                                                                    | JIS Link Security/Billing Manual.<br>a to this service, you will find informat<br>scriber, you cannot file briefs through                                                                                                    | on on how to subscribe                                                                                                    | e to JIS-Link at <u>www.courts.r</u><br>riefs still may be filed via mail                                                                                                    | pursuant to <u>RAP</u>                    |  |
| Site Coordinator refer to the<br>If you would like to subscrib-<br>If you are not a JIS-Link sub<br>18.6(c)                                                                                                    | JIS Link Security/Billing Manual.<br>a to this service, you will find informat                                                                                                    | on on how to subscribe                                                                                                    | e to JIS-Link at <u>www.courts.t</u><br>riefs still may be filed via mail                                                                                                    |                                           |  |
| Site Coordinator refer to the<br>If you would like to subscrib-<br>If you are not a JIS-Link sub<br>J8.6(c)<br>Access Court Records<br>JIS LINK<br>Find Your Court Date                                                                        | JIS Link Security/Billing Manual.<br>a to this service, you will find informat<br>scriber, you cannot file briefs through<br>Find Resources<br>State Law Library<br>Education Resources                                                                                                    | on on how to subscribe<br>this portal. However, b<br>Court Parms<br>Domestic Violence Fo                                                                                                    | e to JIS-Link at <u>www.courts.v</u><br>riefs still may be filed via mail                                                                                                    | pursuant to RAP                           |  |
| Site Coordinator refer to the<br>If you would like to subscrib-<br>If you are not a JIS-Link sub<br>18.6(c)<br>Access Court Records<br>JIS LINK<br>Find Your Court Date<br>Bearch Case Records                                                 | JIS Link Security/Billing Manual.<br>a to this service, you will find informat<br>scriber, you cannot file briefs through<br>Find Resources<br>State Law Library<br>Education Resources<br>Resources, Publications, & Reports                                                                                                | on on how to subscribe<br>this portal. However, b<br>From the Courts<br>Court Forms<br>Domestic Violence Fo<br>Court Opinions                                                                                                    | e to JIS-Link at <u>www.courts.t</u><br>riefs still may be filed via mail                                                                                                    | Innal Information<br>Office of the Courts |  |
| Site Coordinator refer to the<br>If you would like to subscrib-<br>If you are not a JIS-Link sub<br>J8.6(c)<br>Access Court Records<br>JIS LINK<br>Find Your Court Date                                                                        | JIS Link Security/Billing Manual.<br>a to this service, you will find informat<br>scriber, you cannot file briefs through<br>Find Resources<br>State Law Library<br>Education Resources                                                                                                    | on on how to subscribe<br>this portal. However, b<br>Court Parms<br>Domestic Violence Fo                                                                                                    | e to JIS-Link at <u>www.courts.v</u><br>riefs still may be filed via mail                                                                                                    | pursuant to RAP                           |  |
| Site Coordinator refer to the<br>If you would like to subscrib-<br>If you are not a JIS-Link sub<br>18.6(c)<br>Access Court Records<br>JIS LINK<br>Find Your Court Date<br>Search Case Records<br>Records Request                              | JIS Link Security/Billing Manual.<br>a to this service, you will find informat<br>scriber, you cannot file briefs through<br>Find Resources<br>State Law Library<br>Education Resources<br>Resources, Publications, & Reports<br>Court Program Accessibility (ADA)                                                           | on on how to subscribe<br>this portal. However, b<br>Dependence of the subscribe<br>From the Courts<br>Court Forms<br>Domestic Violence Fo<br>Court Opinions<br>Court Rules                                                        | e to JIS-Link at <u>www.courts.t</u><br>riefs still may be filed via mail<br><b>Get Organizati</b><br>Administrative of<br>Supreme Sarras & Org<br>Programs & Org<br>Organs & Org<br>Organs & Org | Internation Constants of the Courts       |  |
| Site Coordinator refer to the<br>If you would like to subscrib-<br>If you are not a JIS-Link sub<br>18.6(c)<br>Access Court Records<br>JIS LINK<br>Find Your Court Date<br>Search Case Records<br>Records Request<br>Judical Info System (JIS) | JIS Link Security/Billing Manual.<br>a to this service, you will find informat<br>scriber, you cannot file briefs through<br>Find Resources<br>State Law Library<br>Education Resources<br>Resources, Publications, & Report<br>Court Program Accessibility (ADA)<br>Jury Service Information<br>Whistleblower<br>Employment | on on how to subscribe<br>this portal. However, b<br>Prom the Courts<br>Court Forms<br>Domestic Violence Fo<br>Court Rules<br>Pottern Jury Instruction                                                                             | e to JIS-Link at <u>www.courts.</u><br>riefs still may be filed via mail                                                                                                    | Internation Constants of the Courts       |  |
| Site Coordinator refer to the<br>If you would like to subscrib-<br>If you are not a JIS-Link sub<br>18.6(c)<br>Access Court Records<br>JIS LINK<br>Find Your Court Date<br>Search Case Records<br>Records Request<br>Judical Info System (JIS) | JIS Link Security/Billing Manual.<br>a to this service, you will find informat<br>scriber, you cannot file briefs through<br>Find Resources<br>State Law Library<br>Education Resources<br>Resources, Publications, & Reports<br>Court Program Accessibility (ADA)<br>Jury Service Information<br>Whiateblower               | on on how to subscribe<br>this portal. However, b<br>b<br>b<br>b<br>b<br>court forms<br>Dometic Violence Fo<br>Court Opinione<br>Court Opinione<br>Court Opinione<br>Court Poines<br>Pattern Jury Instructis<br>Emergency Procedur | e to JIS-Link at <u>www.courts.</u><br>riefs still may be filed via mail                                                                                                    | Internation Constants of the Courts       |  |

### • Click-Continue

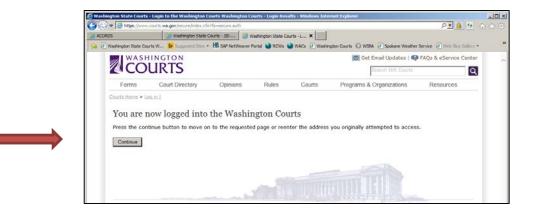

# **Document Filing Page**

The filing form for documents being electronically filed with the Court of Appeals, Division III, is shown at right.

**One** electronic document file may be filed with each transaction. (Appendices may be attached within the one file sent.)

Case type: All case types.

| Wash   | ington State (   | Courts - Judicia        | al Information System      | n Court of Appeals-Divisi | on III - Spokane    | - Internet Exp   | plorer       |                               |                               | _ 🗆 ×  |
|--------|------------------|-------------------------|----------------------------|---------------------------|---------------------|------------------|--------------|-------------------------------|-------------------------------|--------|
| 0      | 🗢 🚺 https:       | ://www.courts.w         | a.gov/jis/?fa=jis.coaFilin | gForm÷=3                  |                     |                  |              |                               | + 🔒 🗨                         | ☆ ☆    |
| Was    | hington State Co | ourts - J ×             |                            |                           |                     |                  |              |                               |                               |        |
| File I | Edit View Fa     | avorites Tools          | Help                       |                           |                     |                  |              |                               |                               |        |
| 👍 []   | Odyssey Portal   | l 🛞 Dictionary-         | Thesaurus 🐰 Washing        | gton State Courts W 👂     | Suggested Sites 🝷   | HR SAP NetWe     | eaver Portal | RCWs WACs 🛃 Wash              | nington Courts 💿 WSBA         | »      |
|        | w/               | ASHING                  | TON                        |                           |                     |                  |              | 🖂 Get Email Updates           | FAQs & eService Center        | r 🔥    |
|        |                  | OUR                     | TS                         |                           |                     |                  |              | Search WA Court               | Site                          |        |
|        |                  |                         |                            |                           |                     |                  |              | I                             |                               | 3      |
|        | Forms            | s Co                    | urt Directory              | Opinions                  | Rules               | Courts           | Progra       | ams & Organizations           | Resources                     |        |
|        | Courts Home      | e > <u>Judicial Inf</u> | ormation System   Lo       | lout                      |                     |                  |              |                               |                               |        |
|        |                  |                         |                            |                           |                     |                  |              |                               |                               |        |
|        | Electi           | ronic Fil               | ing - Court                | of Appeals (C             | UA)                 |                  |              |                               |                               |        |
|        | Welcom           | ne to the Ele           | ectronic Filing pa         | ge for the Court of       | Appeals-Divi        | sion III - S     | pokane.      |                               |                               |        |
|        | Complete         | e the followir          | ng form and then o         | lick the "Browse" b       | utton to select     | the file that    | will be se   | nt to the Court. Once yo      | u have selected the file      |        |
|        | attachme         | ent, click the          | "Send File and Tra         | ansmittal Information     | " button. You       | will receive a   | a confirma   | tion email if the file is tr  | ansmitted successfully.       |        |
|        |                  |                         |                            |                           |                     |                  |              | Fields marked with            | an asterisk (*) are required. |        |
|        | Contact          | t Informatio            | on                         |                           |                     |                  |              |                               |                               |        |
|        |                  |                         |                            |                           |                     |                  |              |                               |                               |        |
|        | * Name           |                         | Renee S Townsle            | у                         |                     |                  |              |                               |                               |        |
|        | -                | nization:               | COA, Division III          |                           |                     |                  |              |                               |                               |        |
|        | * Email          | Address:                | renee.townsley@            | courts.wa.gov [Add/       | Modify Email in you | ur JIS Profile]  |              |                               |                               |        |
|        | Transm           | ittal Inforn            | nation                     |                           |                     |                  |              |                               |                               |        |
|        |                  |                         |                            |                           |                     |                  |              |                               |                               |        |
|        | Case Na          | ame:                    |                            |                           |                     |                  |              |                               |                               |        |
|        | * Court          | of Appeals              | Case Number:               |                           |                     |                  |              |                               |                               |        |
|        |                  |                         |                            | (Not Required if Or       | iginal PRP or Mot   | tion for Discret | ionary Revie | w on a newly filed Notice for | Discretionary Review)         |        |
|        |                  |                         |                            |                           |                     |                  |              |                               |                               |        |
|        |                  | espresente              |                            |                           |                     |                  |              |                               |                               |        |
|        | * Is Thi         | is a Persona            | al Restraint Petit         |                           | -                   | _                |              |                               | _                             |        |
|        |                  |                         |                            | Trial Court Cour          | ty: County          | ✓ Sup            | erior Court  | :#                            |                               |        |
|        | * Descri         | ibe the Doc             | ument being File           | d:                        |                     |                  |              |                               |                               |        |
|        | 0                | Designation             | of Clerk's Papers          |                           |                     |                  |              |                               |                               |        |
|        | 0                | -                       | of Arrangements            |                           |                     |                  |              |                               |                               |        |
|        | 0                |                         | Discretionary Revie        | ew.                       |                     |                  |              |                               |                               |        |
|        | 0                | Motion: Ty              |                            |                           |                     |                  |              |                               |                               |        |
|        | 0                |                         | eply to Motion: T          |                           |                     |                  |              |                               |                               |        |
|        | 0                | Brief                   |                            |                           |                     |                  |              |                               |                               |        |
|        | 0                |                         | of Additional Autho        | orities                   |                     |                  |              |                               |                               |        |
|        | Õ                |                         | Attorney Fees              |                           |                     |                  |              |                               |                               |        |
|        | 0                | Cost Bill               |                            |                           |                     |                  |              |                               |                               | $\sim$ |
|        |                  |                         |                            |                           | -                   |                  |              | -                             |                               |        |

## **Steps to File:**

## A. Transmittal Information

- 1. Type in the full case title name. See RAP 3.4.
- 2. Enter the Court of Appeals (COA) number if one has been assigned.
- 3. Type in the name of the party you represent.
- 4. Personal Restraint Petition filings will require the originating trial court county to be selected and the superior court case number to be indicated.

| $\Theta \odot$ | ♥ 🛃 https://www.court                                                                                                    | s. <b>wa.gov</b> /jis/?fa=jis.coaFili                                                    | ngForm÷=3            |                      |                     |                |                           |                  | • 🔒 🗹 🤇            | 9 ☆☆窓  |
|----------------|----------------------------------------------------------------------------------------------------|------------------------------------------------------------------------------------------|----------------------|----------------------|---------------------|----------------|---------------------------|------------------|--------------------|--------|
| 🛃 Wash         | hington State Courts - J ×                                                                                                    |                                                                                          |                      |                      |                     |                |                           |                  |                    |        |
| File E         | Edit View Favorites To                                                                                                    | ools Help                                                                                |                      |                      |                     |                |                           |                  |                    |        |
| 🔓 🖪            | Odyssey Portal 🐵 Diction                                                                                                    | ary-Thesaurus 🛛 Washir                                                                   | ngton State Courts W | . 👂 Suggested Site   | es 👻 🛤 SAP NetV     | Veaver Portal  | RCWs WACs 🕺               | Washington Cour  | ts 🔘 WSBA          | »      |
|                | WASHIN                                                                                                    | IGTON                                                                                    |                      |                      |                     |                | 🖂 Get Email Update        | es   🕐 FAQs      | & eService Cer     | nter 🔨 |
|                |                                                                                                    | RTS                                                                                      |                      |                      |                     |                | Search WA C               | ourts Site       |                    | Q      |
|                | Forms                                                                                                    | Court Directory                                                                          | Opinions             | Rules                | Courts              | Progr          | ams & Organizations       | Res              | ources             |        |
|                | Courts Home > Judicial                                                                                                    | Information System   Lo                                                                  | agout                |                      |                     |                |                           |                  |                    |        |
|                | _                                                                                                    |                                                                                          |                      |                      |                     |                |                           |                  |                    |        |
|                | Electronic F                                                                                                    | Filing - Court                                                                           | of Appeals           | (COA)                |                     |                |                           |                  |                    |        |
|                | Welcome to the                                                                                                    | Electronic Filing pa                                                                     | age for the Cour     | t of Appeals-I       | Division III -      | Spokane.       |                           |                  |                    |        |
|                | Complete the follo                                                                                                    | wing form and then                                                                       | click the "Browse.   | " button to se       | lect the file tha   | at will be se  | ent to the Court. Once    | e you have se    | elected the file   | e      |
|                | attachment, click t                                                                                                    | the "Send File and Ti                                                                    | ransmittal Informa   | ation" button. Y     | ou will receive     | e a confirma   | ation email if the file i | is transmitte    | successfully.      |        |
|                |                                                                                                    |                                                                                          |                      |                      |                     |                |                           |                  |                    |        |
|                |                                                                                                    |                                                                                          |                      |                      |                     |                | Fields marked             | with an asteris  | (*) are require    | d.     |
|                | Contact Informa                                                                                                    | ntion                                                                                    |                      |                      |                     |                | Fields marked             | with an asteris  | (*) are require    | d.     |
|                |                                                                                                    |                                                                                          |                      |                      |                     |                | Fields marked             | with an asterisl | t (*) are require  | d.     |
|                | * Name:                                                                                                    | Renee S Townsk                                                                           | ey                   |                      |                     |                | Fields marked             | with an asterisl | (*) are require    | d.     |
|                | * Name:<br>* Organization:                                                                                                    | Renee S Townsk<br>COA, Division III                                                      |                      | fadd/Modify Email i  | n your IIS Profile] |                | Fields marked             | with an asteris  | t (*) are require  | d.     |
|                | * Name:                                                                                                    | Renee S Townsk<br>COA, Division III                                                      |                      | (Add/Modify Email in | n your JIS Profile] |                | Fields marked             | with an asteris  | t (*) are require  | d.     |
|                | * Name:<br>* Organization:                                                                                                    | Renee S Townsk<br>COA, Division III<br>renee.townsley@                                   |                      | [Add/Modify Email is | n your JIS Profile] |                | Fields marked             | with an asteris  | : (*) are require: | d.     |
|                | * Name:<br>* Organization:<br>* Email Address<br>Transmittal Info                                                                                                    | Renee S Townsk<br>COA, Division III<br>renee.townsley@                                   |                      | [Add/Modify Email is | n your JIS Profile] |                | Fields marked             | with an asterisl | c (*) are require  | d.     |
|                | <ul> <li>Name:</li> <li>Organization:</li> <li>Email Address</li> <li>Transmittal Info</li> <li>Case Name:</li> </ul>                                                   | Renee S Townsk<br>COA, Division III<br>renee townsley@<br>ormation                       |                      | [Add/Modify Email i  | n your JIS Profile] |                | Fields marked             | with an asteris  | c (*) are require  | d.     |
|                | * Name:<br>* Organization:<br>* Email Address<br>Transmittal Info<br>Case Name:                                                                                         | Renee S Townsk<br>COA, Division III<br>renee.townsley@                                   | 2courts.wa.gov       |                      |                     | etionary Revi  | Fields marked             |                  |                    | d.     |
|                | * Name:<br>* Organization:<br>* Email Address<br>Transmittal Info<br>Case Name:                                                                                         | Renee S Townsk<br>COA, Division III<br>renee townsley@<br>ormation                       | 2courts.wa.gov       |                      |                     | etionary Revia |                           |                  |                    | d.     |
|                | * Name:<br>* Organization:<br>* Email Address<br>Transmittal Info<br>Case Name:                                                                                         | Renee S Townsk<br>COA, Division III<br>: renee townsley@<br>ormation<br>als Case Number: | 2courts.wa.gov       |                      |                     | etionary Revis |                           |                  |                    | d.     |
|                | <ul> <li>Name:</li> <li>Organization:</li> <li>Email Address</li> <li>Transmittal Info</li> <li>Case Name:</li> <li>Court of Appea</li> <li>Party Respresent</li> </ul> | Renee S Townsk<br>COA, Division III<br>: renee townsley@<br>ormation<br>als Case Number: | Qcourts.wa.gov       |                      |                     | etionary Revie |                           |                  |                    | d.     |

# **B.** Describe the document being filed:

- 1. Click on the appropriate box for the paperwork being filed with the appellate court. Drop down boxes have been provided to define the document more fully.
- 2. The "other" field can be used for any information that will be of interest to the COA or should be noted regarding the new filing.
- 3. Each document should be filed separately along with the associated proof of service.

| * Descr | ibe the Document being Filed:                                                                               |
|---------|----------------------------------------------------------------------------------------------------|
| 0       | Designation of Clerk's Papers                                                                               |
| 0       | Statement of Arrangements                                                                                   |
| 0       | Motion for Discretionary Review                                                                             |
| 0       | Motion: Type of Motion                                                                                      |
| 0       | Response/Reply to Motion: Type of Motion 🗸                                                                  |
| 0       | Brief                                                                                                    |
| 0       | Statement of Additional Authorities                                                                         |
| 0       | Affidavit of Attorney Fees                                                                                  |
| 0       | Cost Bill                                                                                                   |
| 0       | Objection to Cost Bill                                                                                      |
| 0       | Affidavit                                                                                                   |
| 0       | Letter                                                                                                    |
| 0       | Copy of Verbatim Report of Proceedings - No. of Volumes:<br>Hearing Date(s):                                |
| 0       | Personal Restraint Petition (PRP)                                                                           |
| 0       | Response to Personal Restraint Petition                                                                     |
| 0       | Reply to Response to Personal Restraint Petition                                                            |
| 0       | Petition for Review (PRV) (The PRV Filing Fee should be paid directly to the Supreme Court Clerk's Office.) |
| 0       | Other:                                                                                                    |
| Com     | ments:                                                                                                    |
|         | $\sim$                                                                                                    |

## C. Proof of Service

- 1. Proof of Service is required to be submitted at the time of electronic filing.
- The proof of service documentation should be included in the file being attached and forwarded to the court whether you do electronic service or not.

If email service is being done, you can utilize the e-service feature on the court's filing page or use your own email account to initiate the message. GR 30(b)(4)

If the court's email service is used, an automatic email will be generated to the addresses you insert with a Cc: copy to you. The documents being filed with the court will appear as attachments to the email along with the transmittal letter (proof of filing).

#### Proof of Service

#### \* Proof of Service is Required

Proof of service is attached (RAP 18.5, CR5)

Email service by agreement is made to the following parties, GR30(a)(4):

| Email Address 1: | Email Address 5: |
|------------------|------------------|
| Email Address 2: | Email Address 6: |
| Email Address 3: | Email Address 7: |
| Email Address 4: | Email Address 8: |
|                  |                  |

## D. Locate the File to Send

- 1. Click on the Browse button at the bottom of the screen and select the file located on your system containing the document and proof of service to be forwarded.
- RAP and Division III requirements for copies will **not** apply to documents filed electronically.
- 3. Only one file may be attached and the file type must be **PDF and word searchable (OCR)**. (Black & white only. No color scans or pleadings. Pursuant to GR 14 and file size considerations.)
- 4. File size should not exceed 80 MB. Documents filed having a file size over 80 MB will need to be filed in two or more files. When this is necessary, you may zip all files for the one document into a folder and attach the folder to your electronic filing.

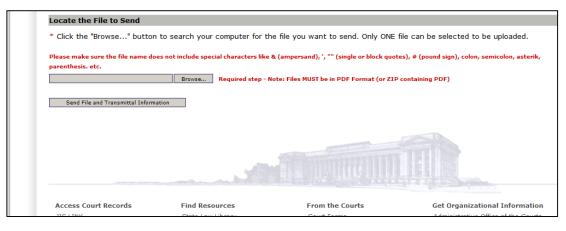

# Filing Example

| 🦲 Washin   | gton State Cou     | rts - Judicial Informatio               | ı System Court    | of Appeals-Divisio    | n III - Spokane -   | Internet Explorer        |                 |                     | _ 🗆 ×           |
|------------|--------------------|-----------------------------------------|-------------------|-----------------------|---------------------|--------------------------|-----------------|---------------------|-----------------|
| Go         | ▼ Nttps://w        | ww.courts. <b>wa.gov</b> /jis/?fa=ji    | s.coaFilingForm&d | div=3                 |                     |                          |                 | • 🔒 🗖 ۹             | ▶ 🔐 🛧 🖗         |
| 🛃 Washin   | gton State Courts  | s - J ×                                 |                   |                       |                     |                          |                 |                     |                 |
| 🍰 🖹 o      | )dyssey Portal 🧕   | Dictionary-Thesaurus 👳                  | Washington Sta    | te Courts W 🕨 Si      | uggested Sites 🝷    | HB SAP NetWeaver Portal  | RCWs            | WACs 🛃 Washing      | ton Courts      |
| W          | ASHING             | TON                                     |                   |                       |                     | 🖂 Get I                  | Email Update    | es   🕐 FAQs & e     | Service Cente   |
|            | <b>OUR</b>         | 2TS                                     |                   |                       |                     | -                        | earch WA C      | -                   |                 |
|            |                    |                                         |                   |                       |                     | E                        | earch wA C      | ouns sile           |                 |
| Form       | is Co              | urt Directory                           | Opinions          | Rules                 | Courts              | Programs & Or            | ganizations     | Resour              | rces            |
| Courts Hom | ie > Judicial Info | ormation System   Logou                 | t                 |                       |                     |                          |                 |                     |                 |
|            |                    |                                         |                   |                       |                     |                          |                 |                     |                 |
| Elect      | ronic Fil          | ing - Court of                          | Appeals           | s (COA)               |                     |                          |                 |                     |                 |
| Welcon     | ne to the Ele      | ectronic Filing page                    | for the Cou       | rt of Appeals-E       | Division III -      | Spokane.                 |                 |                     |                 |
| Complet    | e the followir     | ng form and then clic                   | k the "Browse     | e" button to se       | lect the file tha   | at will be sent to the   | Court, Onc      | e vou have seleo    | ted the file    |
|            |                    | "Send File and Trans                    |                   |                       |                     |                          |                 |                     |                 |
|            |                    |                                         |                   |                       |                     | F                        | ields marked    | with an asterisk (* | ) are required. |
| Contac     | t Informatio       | on                                      |                   |                       |                     |                          |                 | inter an asterisk ( |                 |
|            |                    |                                         |                   |                       |                     |                          |                 |                     |                 |
| * Name     | e:                 | Renee S Townsley                        |                   |                       |                     |                          |                 |                     |                 |
| * Orga     | nization:          | COA, Division III                       |                   |                       |                     |                          |                 |                     |                 |
| * Emai     | Address:           | renee.townsley@cou                      | irts.wa.gov       | [Add/Modify Email in  | n your JIS Profile] |                          |                 |                     |                 |
| -          |                    |                                         |                   |                       |                     |                          |                 |                     |                 |
| Transn     | nittal Inform      | nation                                  |                   |                       |                     |                          |                 |                     |                 |
| Case N     | ame:               |                                         | State of Wa       | ashington v John I    | Doe                 |                          |                 |                     |                 |
| * Court    | t of Appeals       | Case Number:                            | 12345-6           |                       |                     |                          |                 |                     |                 |
|            |                    |                                         | 1                 | ed if Original PRP or | Motion for Discre   | etionary Review on a new | vly filed Notic | e for Discretionary | Review)         |
|            |                    |                                         |                   |                       |                     |                          |                 |                     |                 |
| Party R    | Respresente        | d:                                      | Appellant         |                       |                     |                          |                 |                     |                 |
| * Is Th    | is a Persona       | al Restraint Petition                   | 1? O Yes          | No                    |                     |                          |                 |                     |                 |
|            |                    |                                         | Trial Court       | County: County        | / 🗸 Su              | perior Court #           |                 |                     |                 |
| * Descr    | ibe the Doc        | ument being Filed:                      |                   |                       |                     |                          |                 |                     |                 |
|            |                    | -                                       |                   |                       |                     |                          |                 |                     |                 |
| 0          | -                  | of Clerk's Papers                       |                   |                       |                     |                          |                 |                     |                 |
| 0          |                    | of Arrangements<br>Discretionary Review |                   |                       |                     |                          |                 |                     |                 |
| 0          | Motion: Ty         |                                         |                   |                       |                     |                          |                 |                     |                 |
| 0          |                    | eply to Motion: Type                    | of Mation V       |                       |                     |                          |                 |                     |                 |
|            | Brief              | lepty to Motion. Type                   |                   |                       |                     |                          |                 |                     |                 |
| 0          |                    | of Additional Authorit                  | les               |                       |                     |                          |                 |                     |                 |
| 0          |                    | Attorney Fees                           |                   |                       |                     |                          |                 |                     |                 |
| õ          | Cost Bill          |                                         |                   |                       |                     |                          |                 |                     |                 |
| 0          | Objection to       | Cost Bill                               |                   |                       |                     |                          |                 |                     | ~               |

## **Transmittal Letter**

**Washi** 

Washir

👍 🖹 e

When you have selected the file attachment and clicked on the "Send File and Transmittal information" button you will receive an automatic confirmation transmittal letter. This transmittal letter will be a replacement to the practice of returning conformed file stamped copies to the filing party. A copy of the transmittal letter will also be forwarded to the Court of Appeals, Division III (COA3).

You should print a copy of the letter for your files when it appears on your computer screen. This will be your only proof of filing notice unless you also use the email service feature on the filing page.

The COA3 will automatically receive an email message that a document has been uploaded for retrieval, who filed the document and the file name of the attachment.

The COA3 will then directly access the documents uploaded, save them into the court document imaging system and process as usual. The date and time on the Transmittal Letter determines the filing date with the Court. GR30(c)(1)

| Washington State Courts - Judicia                                                                                                    | al Information System - Internet E                                                      | xplorer                                      |                                   |                    |                   |                     | - 🗆 ×   |  |  |  |  |
|----------------------------------------------------------------------------------------------------|-----------------------------------------------------------------------------------------|----------------------------------------------|-----------------------------------|--------------------|-------------------|---------------------|---------|--|--|--|--|
|                                                                                                    | a.gov/jis/?fa=jis.coaFilingProcess                                                      |                                              |                                   |                    |                   | P 🔒 🐓 🔐             | * 8     |  |  |  |  |
| Washington State Courts - J ×                                                                                                    |                                                                                         |                                              |                                   |                    |                   |                     | 210 000 |  |  |  |  |
| 🖇 📙 Odyssey Portal 💮 Dictionary-Thesaurus 🕺 Washington State Courts W 🕨 Suggested Sites 🔹 🛤 SAP NetWeaver Portal 📄 RCWs 🔛 WACs 🕺 Washington Courts 🚱 WSBA 💦 |                                                                                         |                                              |                                   |                    |                   |                     |         |  |  |  |  |
| WASHINGTON Get Email Updates   @ FAQs & eService Center                                                                                                    |                                                                                         |                                              |                                   |                    |                   |                     |         |  |  |  |  |
| COURTS Steerch WA Courts Site                                                                                                    |                                                                                         |                                              |                                   |                    |                   |                     |         |  |  |  |  |
| Forms Court D                                                                                                    | Directory Opinions                                                                      | Rules                                        | Courts                            | Programs & Organia | zations           | Resources           |         |  |  |  |  |
| Courts Home > Judicial Informati                                                                                                    | tion System   Logout                                                                    |                                              |                                   |                    |                   |                     | 11      |  |  |  |  |
| Your file I<br>sent via e                                                                                                    | conic Filing - Court<br>has been successfully uploade<br>email to the court with a copy | ed to the Court of Ap<br>sent to renee.towns | peals, Division<br>sley@courts.wa |                    | ne Transmittal Lo | etter below has bee | n       |  |  |  |  |
| Thank yo                                                                                                    | ou for using Electronic Filing to                                                       | send your documer                            | nts.                              |                    |                   |                     |         |  |  |  |  |
|                                                                                                    | ntinue Uploading Files for this Case                                                    | Upload Files for                             | a Different Case                  |                    |                   |                     |         |  |  |  |  |
|                                                                                                    | of Electronic Filing                                                                    |                                              |                                   |                    |                   |                     | - 11    |  |  |  |  |
|                                                                                                    |                                                                                         | COA,                                         | DIVISION                          | 111                |                   |                     |         |  |  |  |  |
|                                                                                                    |                                                                                         | December                                     | 01, 2016 -                        | 11:44 AM           |                   |                     |         |  |  |  |  |
|                                                                                                    |                                                                                         | Tran                                         | smittal Let                       | tter               |                   |                     |         |  |  |  |  |
| Documen                                                                                                    | nt Uploaded:                                                                            | 340023-340023 App                            | Brief Filing Exa                  | ample.pdf          |                   |                     |         |  |  |  |  |
| Case Nam                                                                                                    | ne:                                                                                     | State of Washington                          | v John Doe                        |                    |                   |                     |         |  |  |  |  |
|                                                                                                    | Appeals Case Number:                                                                    | 34002-3                                      |                                   |                    |                   |                     |         |  |  |  |  |
|                                                                                                    | spresented:                                                                             | Appellant                                    |                                   |                    |                   |                     |         |  |  |  |  |
| Is This a                                                                                                    | Personal Restraint Petition?                                                            | □Yes ☑No                                     |                                   | lan Caust #        |                   |                     |         |  |  |  |  |
|                                                                                                    |                                                                                         | Trial Court County:                          | Super                             | ior Court #        |                   |                     |         |  |  |  |  |
| Type of I                                                                                                    | Document being Filed:                                                                   |                                              |                                   |                    |                   |                     |         |  |  |  |  |
| Des                                                                                                    | signation of Clerk's Papers /                                                           | Statement of A                               | Arrangements                      |                    |                   |                     |         |  |  |  |  |
| Mot                                                                                                    | tion for Discretionary Review                                                           |                                              |                                   |                    |                   |                     |         |  |  |  |  |
|                                                                                                    | tion:                                                                                   |                                              |                                   |                    |                   |                     |         |  |  |  |  |
|                                                                                                    | sponse/Reply to Motion:                                                                 |                                              |                                   |                    |                   |                     |         |  |  |  |  |
| 🗹 Brie                                                                                                    |                                                                                         |                                              |                                   |                    |                   |                     |         |  |  |  |  |
| Stat                                                                                                    | tement of Additional Authorities                                                        |                                              |                                   |                    |                   |                     |         |  |  |  |  |
| Affi                                                                                                    | idavit of Attorney Fees                                                                 |                                              |                                   |                    |                   |                     |         |  |  |  |  |
| Cos                                                                                                    | st Bill / 🗌 Objection to Co                                                             | ost Bill                                     |                                   |                    |                   |                     |         |  |  |  |  |
| Affi                                                                                                    | idavit                                                                                  |                                              |                                   |                    |                   |                     |         |  |  |  |  |
| Lett                                                                                                    |                                                                                         |                                              |                                   |                    |                   |                     |         |  |  |  |  |
|                                                                                                    | ctronic Copy of Verbatim Report<br>aring Date(s):                                       | of Proceedings - No.                         | of Volumes:                       | _                  |                   |                     | ~       |  |  |  |  |
| Dere                                                                                                    | conal Restraint Detition (DRD)                                                          |                                              |                                   |                    |                   |                     |         |  |  |  |  |

# **E-mail Service Message**

An example of the email service message is shown on the right if that feature is used on our electronic filing page.

From: The person filing

To: Parties being served

**Cc:** The person filing gets a copy of the email for proof of service record.

The **file attachments** are copies of the transmittal letter and the document file uploaded to the Court of Appeals, Division III.

| 🔓 Reply 🛛 🖗 | Reply All 😋 Forward 🧔 IM                                                 |   |
|-------------|--------------------------------------------------------------------------|---|
| То          | 🛛 2 11:57 AM                                                             |   |
| Do          | ocument Electronically Filed with Court of Appeals, Division ${ m I\!I}$ | ~ |
| 🔤 Message   | 🔁 340023-20161201-115647.pdf (69 KB)                                     |   |
|             | 🔁 340023-340023 App Brief Filing Example-upldVersion2.pdf (353 KB)       |   |
|             | er: 34002-3<br>ee S Townsley<br>n: COA. Division III                     |   |

Attached is a copy of the Transmittal Letter and document(s) named 340023-340023 App Brief Filing ExampleupldVersion2.pdf that Renee S Townsley from COA, Division III electronically filed with the Court of Appeals, Division Three in case number 34002-3.

The Court of Appeals, Division III will treat the attached transmittal letter as proof of service on you.

# **Multiple Filings**

When filing more than one document during a session for the <u>same</u> case, click on the "Continue Uploading Files for this Case" as indicated by the blue arrow. You will not have to repeat your case identification entries at the top of the next transmittal form.

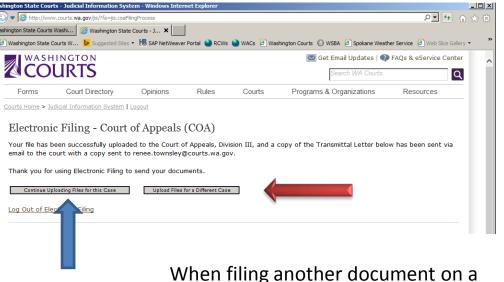

When filing another document on a <u>different</u> case, click the "Upload Files for a Different Case" button as indicated by the red arrow above.

## **Logging Out**

**Logout** when done electronically filing documents with the court by clicking on one of the **Logout** prompts indicated by the red arrows at right.

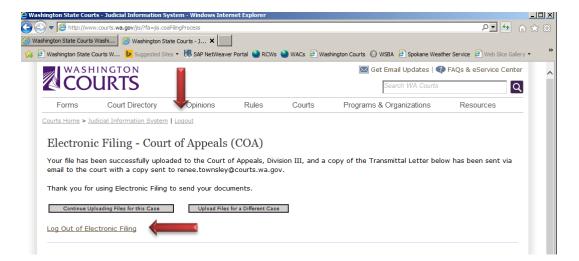

**Electronic Filing Parameters:** 

- Signatures: Either a scanned image of your actual signature on documents or a "signature" as specified in GR 30(d)(2)(a) is acceptable when electronically filing.
- **Case Type:** All case types.
- Time of Filing: An electronic document will be considered filed when it is received by the clerk's computer during the clerk's office business hours of 8:00 a.m. 4:30 p.m. If a document is transmitted after 4:30 p.m. it will be filed with the court the next judicial day. GR30(c)(1)
- Electronic Transmission from the Court: The Court will electronically transmit hearing notices, orders, opinions, rulings or other correspondence to the parties via email.

Thank you for utilizing the Electronic Filing Web Portal for the Court of Appeals, Division III

## George B. Fearing, Chief Judge

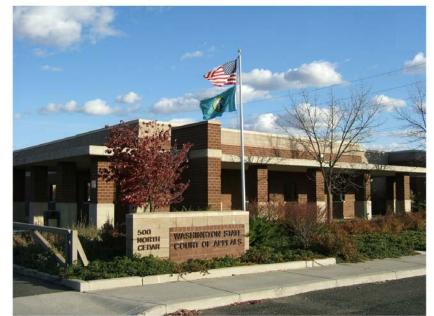

Kevin M. Korsmo Judge

Rebecca L. Pennell Judge

Jay Bromme Commissioner/ Senior Staff Attorney

Renee Townsley, Clerk/Administrator

## Laurel H. Siddoway Judge

Robert E. Lawrence-Berrey Acting Chief Judge

> Monica Wasson Commissioner